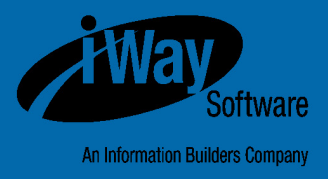

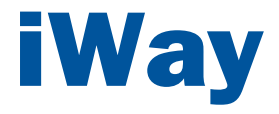

## Omni-Gen**™** Master Data Management Edition Release Notes

Version 3.0

DN3502204.0117

Active Technologies, EDA, EDA/SQL, FIDEL, FOCUS, Information Builders, the Information Builders logo, iWay, iWay Software, Parlay, PC/FOCUS, RStat, Table Talk, Web390, WebFOCUS, WebFOCUS Active Technologies, and WebFOCUS Magnify are registered trademarks, and DataMigrator and Hyperstage are trademarks of Information Builders, Inc.

Adobe, the Adobe logo, Acrobat, Adobe Reader, Flash, Adobe Flash Builder, Flex, and PostScript are either registered trademarks or trademarks of Adobe Systems Incorporated in the United States and/or other countries.

Due to the nature of this material, this document refers to numerous hardware and software products by their trademarks. In most, if not all cases, these designations are claimed as trademarks or registered trademarks by their respective companies. It is not this publisher's intent to use any of these names generically. The reader is therefore cautioned to investigate all claimed trademark rights before using any of these names other than to refer to the product described.

Copyright © 2017, by Information Builders, Inc. and iWay Software. All rights reserved. Patent Pending. This manual, or parts thereof, may not be reproduced in any form without the written permission of Information Builders, Inc.

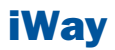

## **Contents**

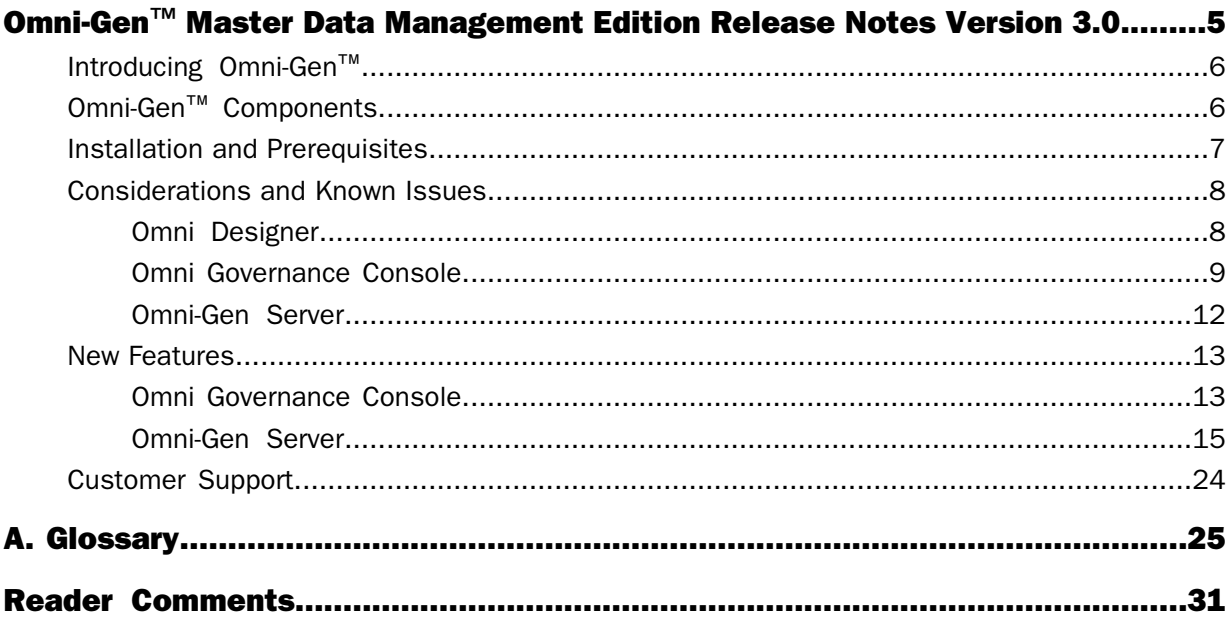

## <span id="page-4-0"></span>Omni-Gen**™** Master Data Management Edition Release Notes Version 3.0

This document provides release notes<br>for Omni-Gen™ Master Data Management Formics: (MDM) Edition version 3.0. It is intended for all levels of users, including data stewards, system integrators, application developers, and administrators.

- [Introducing Omni-Gen](#page-5-0)™  $\blacksquare$
- Omni-Gen™ [Components](#page-5-1)  $\blacksquare$
- **I** [Installation and Prerequisites](#page-6-0)
- **□** [Considerations and Known Issues](#page-7-0)
- $\Box$  [New Features](#page-12-0)
- **Q** [Customer Support](#page-23-0)

#### <span id="page-5-0"></span>Introducing Omni-Gen**™**

Omni-Gen™ is a data integration and mastering platform that enables rapid, model-driven implementation of master data management (MDM), data cleansing, and data integration projects. Omni-Gen provides a unified environment through which developers and business people can collaborate to quickly and easily define integration, data quality, match/merge, remediation, and unification plans. The Omni-Gen approach supports a top-down design process, encourages best practices, automates the implementation of many features, and decreases both risk and time to value.

Business users and developers use the Omni-Gen Eclipse-based design environment to create models, Inbound Document Specifications (IDS) that contain the attributes for source data, and rules for data quality, match, merge, and remediation. Instead of business users and developers swapping spreadsheets with lists of requirements, specifications, and changes, Omni-Gen enables more direct communication about requirements and more specific actions.

Omni-Gen delivers multi-domain enterprise data governance for business users through the Omni Governance Console (OGC). Built-in authorization for each domain ensures that each user has the capabilities that are right for their role and the software licensed. Users can configure customizable workflows to provide automatic alerts when data quality threats require intervention. The 360 Viewer, part of the OGC, provides a complete web-based view of golden records in a data mastering environment

### <span id="page-5-1"></span>Omni-Gen**™** Components

Omni-Gen<sup>™</sup> consists of the following components available for download:

- □ Omni-Gen<sup>™</sup> archive-based installation
- □ Omni<sup>™</sup> Governance Console (OGC) (available within the Omni-Gen archive)
- Omni™ Designer (OD) (available within the Omni-Gen archive and previously known as Integrity Designer)
- □ iWay Data Quality Server (DQS) version 10.1

### <span id="page-6-0"></span>Installation and Prerequisites

This section describes installation and prerequisites for Omni-Gen™ Master Data Management Edition version 3.0.

- $\Box$  Omni-Gen consists of the following installs. For the purpose of this release, installs are referred to as archive-provided components. A wizard-based installation will be made available in a future release.
	- $\Box$  The Omni-Gen archive installation contains various components of Omni-Gen with preconfigured directory structures. It includes a distribution of the Omni Governance Console (OGC) installation and Omni-Designer (OD).
- $\Box$  Omni-Gen Server requires Oracle Java version 7 or 8 as the minimum run-time environment. The full installation of Java Development Kit (JDK) is required due to the compilation processes within Omni-Gen. An installation of just a Java Runtime Environment (JRE) is not sufficient.
- $\Box$  Omni Governance Console (OGC), which is commonly installed on a separate server from the Omni-Gen Server components, requires Oracle Java version 7. In a future release, the Java requirements will be synchronized across all Omni-Gen components.
- □ Omni-Gen is packaged with iWay Data Quality Server (DQS) version 10.1 and template plans. Users are required to obtain a separate installation of the iWay Data Quality (Eclipse-based) environment version 10.1 to work with and configure cleansing, matching, merging, and remediation plans.
- $\Box$  Omni-Gen supports SVN and Git as options for source management.
- $\Box$  Omni-Gen is certified on Windows and Linux platforms. For any other operating system requirements, please contact iWay Customer Support.
- $\Box$  Omni-Gen is certified with Microsoft SQL and Oracle databases.
- $\Box$  Omni-Gen should be downloaded and unzipped into a local high-level directory, which is preferably at the root level. If it is unzipped into a low-level directory (for example, Downloads) users may encounter an error due to file-name length limitations.
- $\Box$  Omni-Gen requires the 7-Zip open source file archive utility to extract the installation .zip archive file. Other file archive and extraction tools, such as WinZip, are unable to unzip long file names. To download a copy of 7-Zip, go to the following website:

<http://www.7-zip.org>

Omni-Gen includes online documentation, which is located on the iWay Omni™ Technical Library and can be accessed using the following URL: <http://ecl.informationbuilders.com/omni/index.jsp>

#### <span id="page-7-0"></span>Considerations and Known Issues

#### In this section:

[Omni Designer](#page-7-1) [Omni Governance Console](#page-8-0) [Omni-Gen Server](#page-11-0)

<span id="page-7-1"></span>This section describes considerations and known issues for components of Omni-Gen™ Master Data Management (MDM) Edition version 3.0.

#### Omni Designer

In this section: [Cleansing Rules Order](#page-7-2) [EMF Store](#page-7-3) [Lowercase Column Naming](#page-8-1)

<span id="page-7-2"></span>This section describes considerations and known issues for Omni Designer version 3.0.

#### Cleansing Rules Order

<span id="page-7-3"></span>The user is advised that when implementing Data Quality Cleansing plans, which have dependency on result from other cleansing plans, this directly effects how the plans should be mapped in the Omni Designer. When adding cleansing plans to be applied to a given subject in a model, the cleansing plans are executed in the order they are displayed, from top to bottom. Such, if there are dependencies across them, the order they are added in should reflect proper execution requirements.

#### EMF Store

If you are installing Omni-Gen version 3.0 on the same machine as prior versions, it is advised to either remove the older version artifacts from EMF Store or point Omni Designer version 3.0 to a new EMF location. The EMF location can be set by updating the bridge startup.bat file. You need to type in (not copy/paste) the following option and point it to the new location you want to use. The following example includes a sample location:

-EMFStoreHome= c:/omnigen30/emfstore

#### <span id="page-8-1"></span>Lowercase Column Naming

When creating data models and plans in Omni Designer, you must use only lowercase characters when naming columns in your models. Omni-Gen Server does not always properly handle the internal mapping that occurs, since naming standardization processing is done to allow Omni-Gen to work with several vendor database management systems.

<span id="page-8-0"></span>This column naming restriction will be lifted in a future Omni-Gen release. Uppercase characters are not always handled properly.

#### Omni Governance Console

In this section: [Resolved Icon Change](#page-8-2) [Unicode Character Support](#page-9-0) [Mdata Delimiter Change](#page-10-0) [Audit Logging](#page-10-1) [UTF-8 Multi-Byte Character Support](#page-11-1) [Encoding Browser Settings to UTF-8](#page-11-2)

<span id="page-8-2"></span>This section describes considerations and known issues for Omni Governance Console (OGC) version 3.0.

#### Resolved Icon Change

The appearance of the Resolved icon has changed. The Resolved icon will appear, as shown in the following image, and will no longer indicate Resolved when you hover your mouse pointer over this icon.

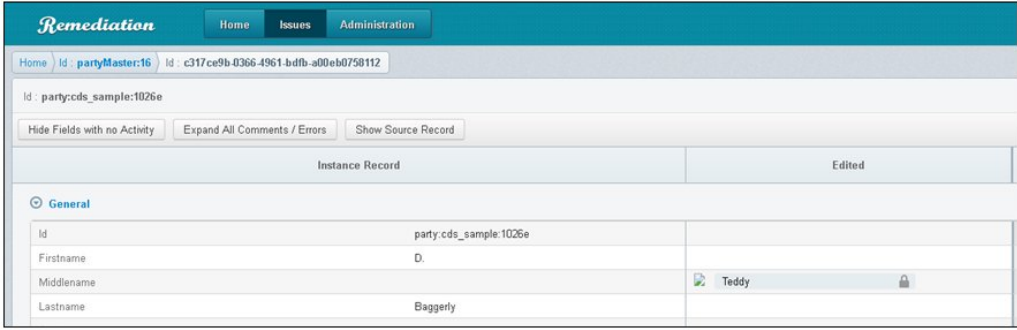

#### <span id="page-9-0"></span>Unicode Character Support

Unicode character support is certified for Oracle, but not for MS SQL Server.

If you are using MS SQL Server (without Unicode Characters) as your database, then you must explicitly disable Unicode support in MS SQL Server, which is described in the following procedure. Otherwise Omni Governance Console (OGC) searches experience performance reductions and exhibit very long response times.

#### Procedure: How to Disable Unicode Support in MS SQL Server

Perform the steps in this procedure after you have installed Omni Governance Console (OGC).

- **1.** Stop Apache Tomcat.
- **2.** Edit the context.xml file, which is located in the following directory:

c:\iWay\_OGC\imc\data\cfg\tomcat\conf\**context.xml**

**3.** Locate the two (consecutive) <Resource definitions for jdbc/0mniWorkflow and jdbc/OmniGen, as shown below.

Note: The name of your host machine and database are the values that you specified during the OGC installation.

```
<Resource name="jdbc/OmniWorkflow"
auth="Container"
type="javax.sql.DataSource"
maxActive="10"
maxIdle="30"
maxWait="10000"
username="sa"
password="sa"
driverClassName="com.microsoft.sqlserver.jdbc.SQLServerDriver"
url="jdbc:sqlserver://iwmdm1.ibi.com;databaseName=omnigen-0120"/>
```

```
<Resource name="jdbc/OmniGen"
auth="Container"
type="javax.sql.DataSource"
maxActive="10"
maxIdle="30"
maxWait="10000"
username="sa" 
password="sa"
driverClassName="com.microsoft.sqlserver.jdbc.SQLServerDriver"
url="jdbc:sqlserver://iwmdm1.ibi.com;databaseName=omnigen-01"/>
```
4. Edit the first  $ur1$ = line by removing the "/> characters from the end of the line.

**5.** Insert the following line after the  $ur1 = line$ :

;sendStringParametersAsUnicode=false"/>

**6.** Delete the three folders (ogc, OmniDomain, and RemediationService) from the following directory:

c:\iWay\_OGC\imc\data\cfg\tomcat\webapps

<span id="page-10-0"></span>**7.** Start Apache Tomcat.

#### Mdata Delimiter Change

The character(s) used as the OR operator in the Advanced Search dialog of 360 Viewer can be configured and is set to a comma character (",") as the default. Because of the possibility that comma values will occur in some of the search use cases, you can update the value for the OmniDomain "OR" delimiter to two vertical pipes ("||") instead of a comma character.

To set a new "OR" delimiter value:

- **1.** Download and save a copy of the Mdata file (*MData.xml*) from the Administration menu.
- **2.** Edit the downloaded *MData.xml* file and navigate to the following path:

AdminMdata/Sources/Source/Config

- **3.** Locate the orDelimiter string.
- 4. Change the existing value to two vertical pipes ("||"), for example:

<ConfigItem name='orDelimiter' value='||' />

- 5. Save the modified MData xml file.
- 6. Upload the MetaData command from the Administration menu.
- **7.** Edit the context.xml file for Apache Tomcat, which is located in the following directory:

c:\iWay\_OGC\imc\data\cfg\tomcat\conf\**context.xml**

<span id="page-10-1"></span>8. Add the following line, which defines a new JNDI property:

<Environment name="domainOrDelimiter" value="||" type="java.lang.String"/>

**9.** Save the modified context.xml file.

#### Audit Logging

The Audit Logging feature is currently not selected by default in the Omni Governance Console (OGC) installation. As a result, it is not installed automatically.

To install and enable Audit Logging, select yes on the Audit Logging screen during the OGC installation.

#### <span id="page-11-1"></span>UTF-8 Multi-Byte Character Support

This section describes how to configure UTF-8 multi-byte character support.

#### Configuring Java (JVM) for UTF-8 for Windows

Start the JVM with the file.encoding parameter set to UTF-8 by creating the following system variable:

#### JAVA\_TOOL\_OPTIONS: -Dfile.encoding="UTF-8"

#### Configuring Apache Tomcat Connector Settings to Work With UTF-8

Edit the server.xml file for Apache Tomcat, which is located in the following directory:

c:\iWay\_OGC\imc\data\cfg\tomcat\conf\**server.xml**

Add the URIEncoding="UTF-8" property to the existing properties within the  $\epsilon$ Connector definition. For example:

```
<Connector port="...;
...;
...;
URIEncoding="UTF-8"/>
```
#### Encoding Browser Settings to UTF-8

<span id="page-11-0"></span>If you are using Google Chrome, you can change the encoding setting of your browser to UTF-8 by clicking the Customize and control Google Chrome icon, selecting Settings, clicking Other instruments, Encoding, and then selecting UTF-8.

#### Omni-Gen Server

#### In this section:

<span id="page-11-3"></span>[Property Value Override](#page-11-3)

This section describes considerations and known issues for Omni-Gen Server version 3.0.

#### Property Value Override

The user should be advised that based on design of the product and its use cases, only values which have been made available for cleansing are available for override. At this point changes to values exposed for cleansing are the only changes which are taken upon the property override process and other values which are send through the server will be ignored and will not be changed.

#### <span id="page-12-0"></span>New Features

#### In this section:

[Omni Governance Console](#page-12-1)

[Omni-Gen Server](#page-14-0)

<span id="page-12-1"></span>This section describes the new features that are available in Omni-Gen™ Master Data Management (MDM) Edition version 3.0. This section is organized by Omni-Gen™ component.

#### Omni Governance Console

#### In this section:

[Applying MData Updates](#page-12-2)

This section describes the new features that are available in Omni Governance Console (OGC) version 3.0.

- □ Unicode character support
- Authorization policies for complex re-assignment scenarios
- $\Box$  Usability enhancements for Authorization policies
- □ MData performance enhancements
- $\Box$  Remediation workflow refactoring
- <span id="page-12-2"></span>**Q** Customer fixes:
	- □ 160701047 Option to embed components within the WebFOCUS Portal
	- $\Box$  160707085 Error (400) handling enhancement
	- $\Box$  160628032 Assigning and reassigning of cases for data stewards

#### Applying MData Updates

If you are a current user who is implementing customized MData, then you can perform the steps described in this section to manually update your MData using the Omni Governance Console (OGC).

- **1.** Implement the attribute name correction (from issueFiterSectionsCount to issueFilterSectionsCount).
	- **a.** From the Administration section, click the Settings tab.
- **b.** Navigate to the existing issueFiterSectionsCount attribute and delete this entry.
- c. Configure a new entry for the issueFilterSectionsCount attribute, as shown in the following image.

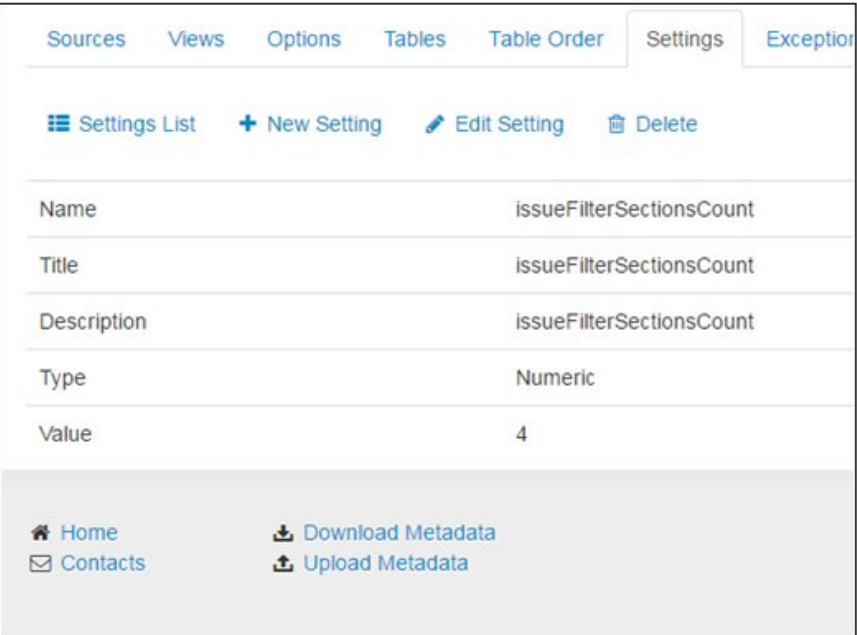

- 2. Navigate to the Wftickets table and click Edit.
	- a. Navigate to My Cases Filter View.

Exclude the id field if it is currently included.

Exclude the idUseAssigned field if it is currently included.

**b.** Navigate to All Cases Filter View.

Exclude the id field if it is currently included.

- **3.** Navigate to the Wfcases table and click Edit.
	- a. Edit the My Cases Filter View and All Cases Filter View to include only the currentState, caseType, and documentName fields. In addition, the idUser field must also be included in the All Cases Filter View.

All other fields must be removed.

#### <span id="page-14-0"></span>Omni-Gen Server

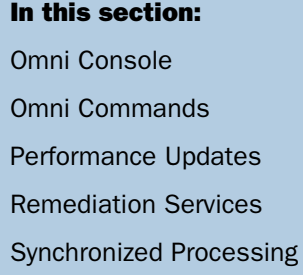

<span id="page-14-1"></span>This section provides a high level overview of the new features that are available in Omni-Gen Server version 3.0 and its associated processes.

#### Omni Console

The newly introduced Omni Console exposes an array of monitoring and management functions simplifying both deployment and overall operations process. This section highlights just some of the new features that are available.

#### **Services**

This section enables you to control the associated processes and manage their statuses. This eliminates the need to start and stop services from the command line and provides a unified view for operations.

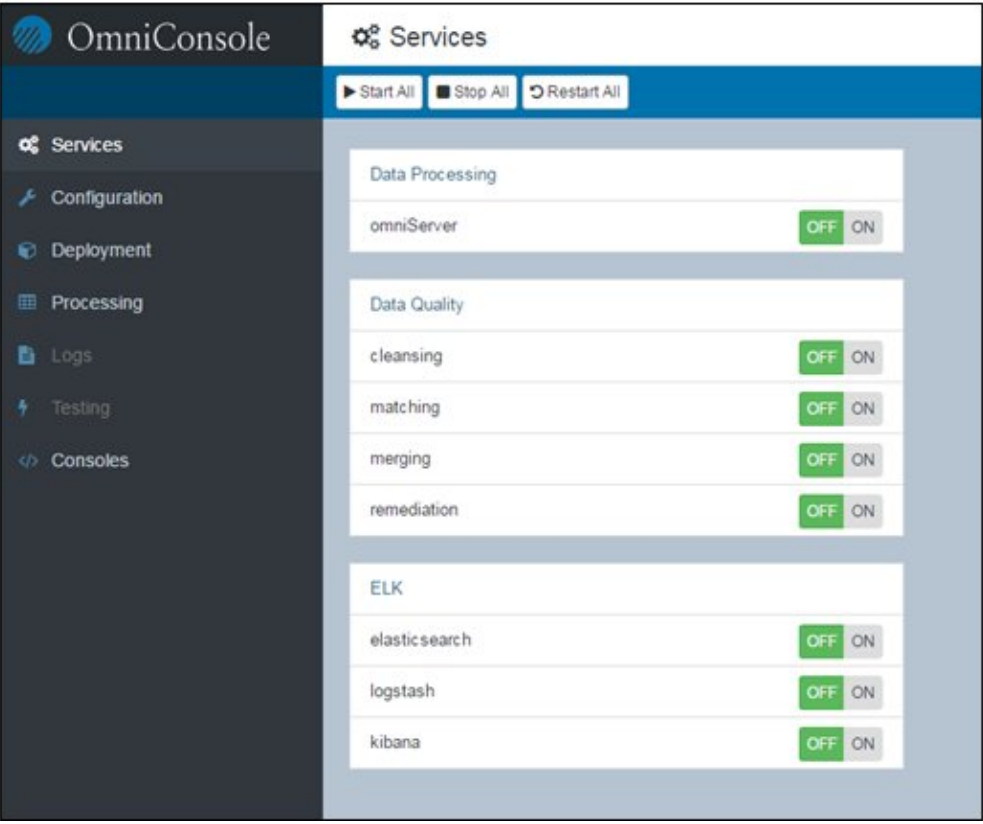

#### **Configuration**

This section enables you to view and edit the configuration parameters for various Omni-Gen components, which includes server configuration, DQ/MD configuration, remediation services, database properties, Java properties, logging properties, and an array of other configurations that can be easily manipulated from Omni Console. This enables a clear view into the environment and its management, as well as exposing tuning capabilities for data processing.

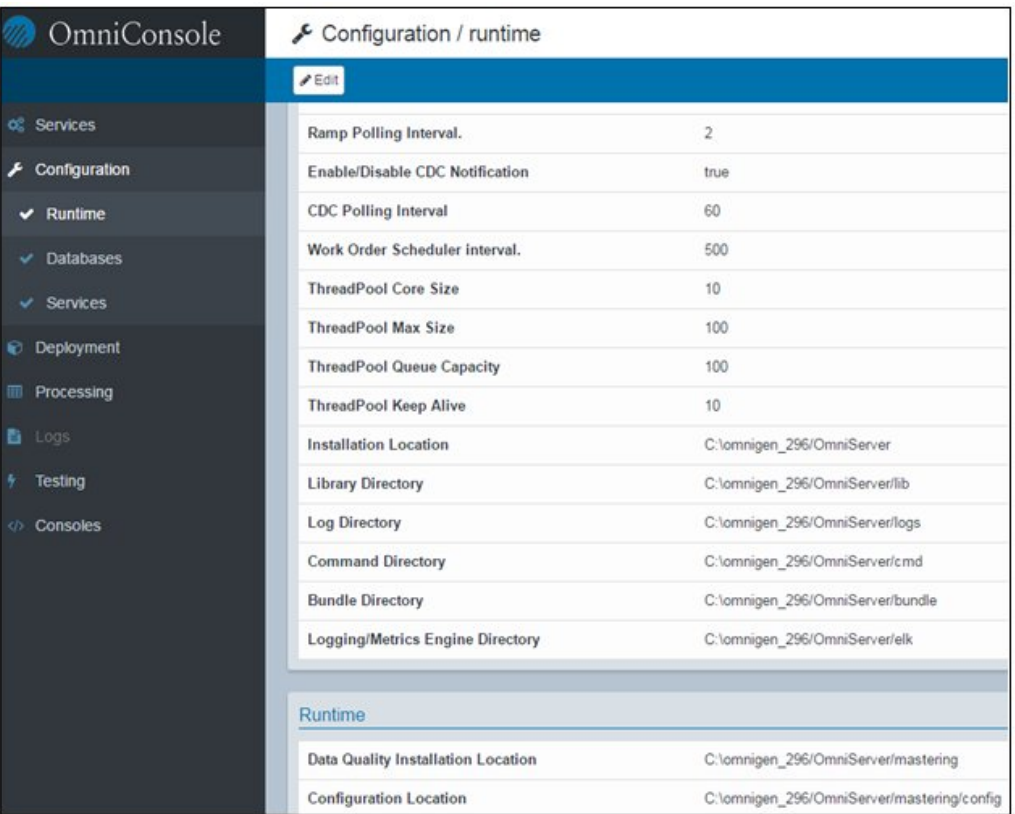

#### **Deployment**

This section enables you to manage the installed deployment bundle, as well as retrieve information on the associated Subjects. You can replace the current deployment as required or simply update the deployment from a new bundle.

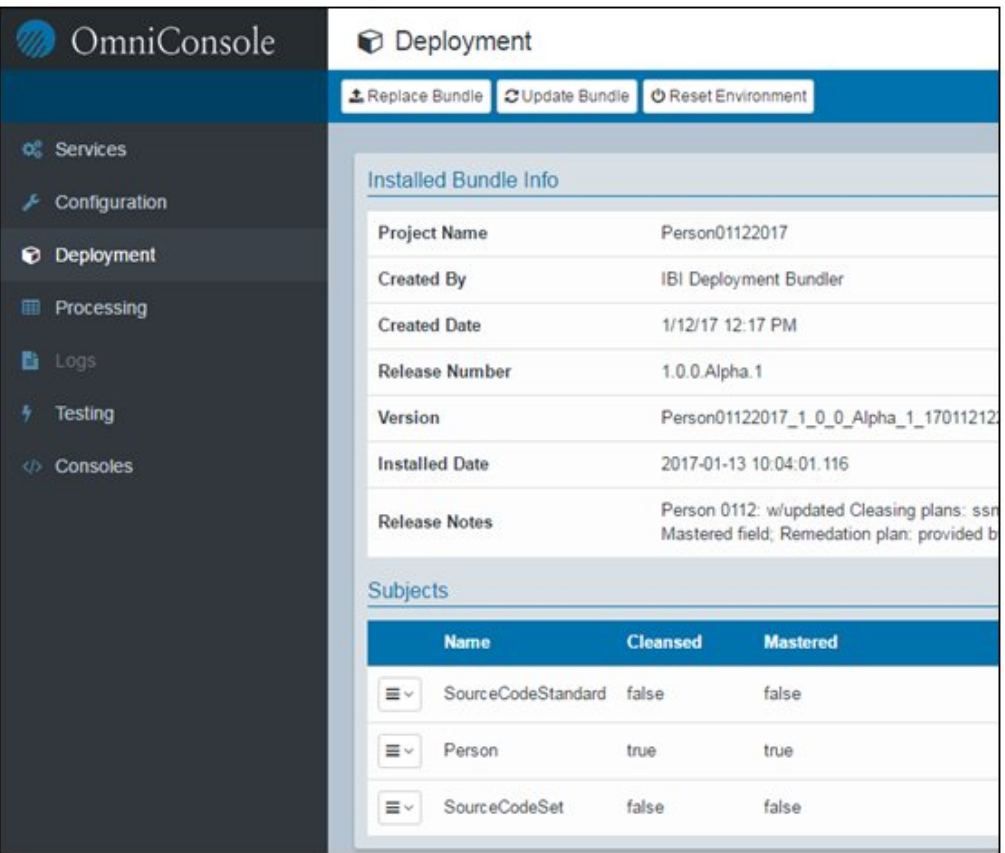

The Subjects area lists all of the subjects that are defined within this deployment and provides a set of operations that can be performed. These operations range from simply reviewing the structure of the subject through its schema or a physical example (Omni Input Document), to the ability to run a single or multiple instances through the system for testing purposes utilizing auto generated sample data. This can be used for simple tests of the environment or performance testing.

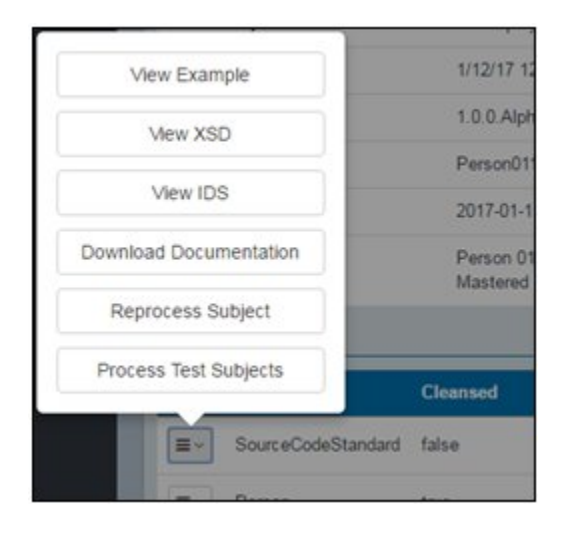

#### **Processing**

This section enables you to monitor the data processing that is occurring in the system. You can observe the overall status and any relevant error messages in a unified view. This view can be sorted by columns to provide easy navigation. You can also enable filters to customize the view.

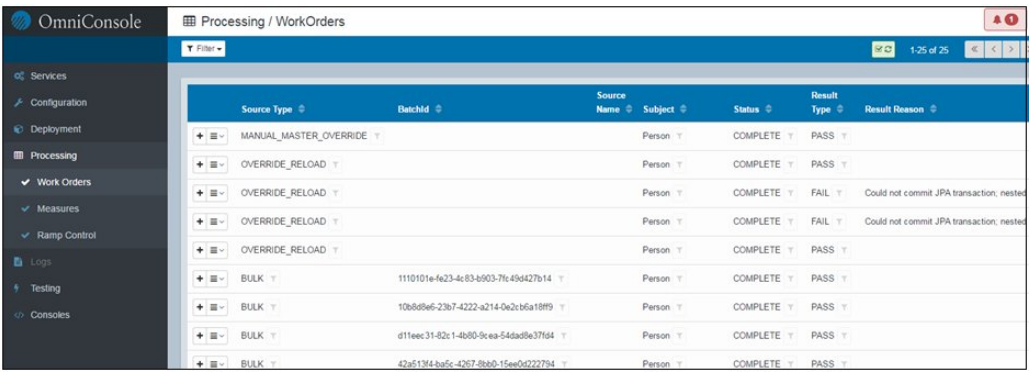

You can expand the information on any given entry by clicking on the plus (+) icon and view further details, as shown in the following image.

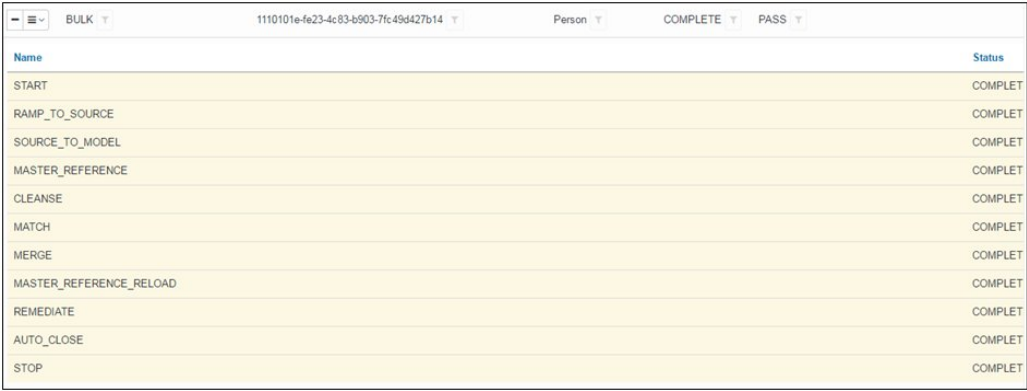

The drop-down menu next to a specific entry enables you to view the measures (statistics) as well as logs for the given process. The measures and logs can be also accessed through the left pane, but this provides a pre-filtered approach.

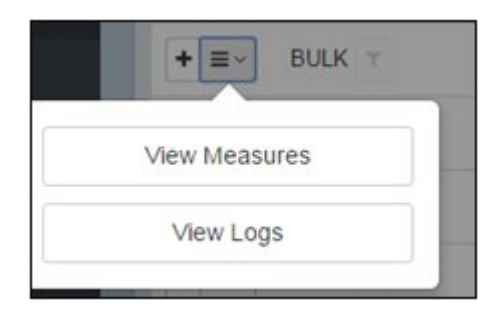

The measures enable you to see details on what actions have occurred during the process, the number of processed records, its duration and enables further drill-down capabilities into detailed processing and its statistics. This allows for identification of bottlenecks and their resolution.

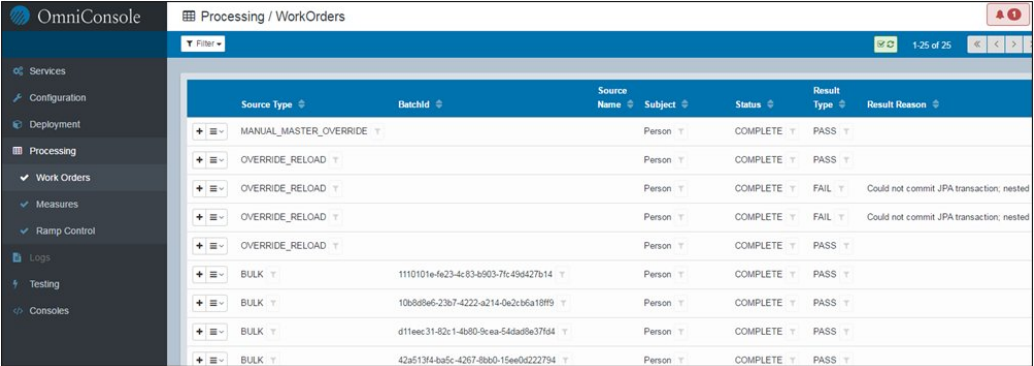

#### **Consoles**

This section enables you to have direct access to other relevant consoles for Data Quality (DQ) and Master Data Management (MDM) services. This ensures a unified single access point for all your needs to address monitoring and management aspects of the Omni-Gen environment.

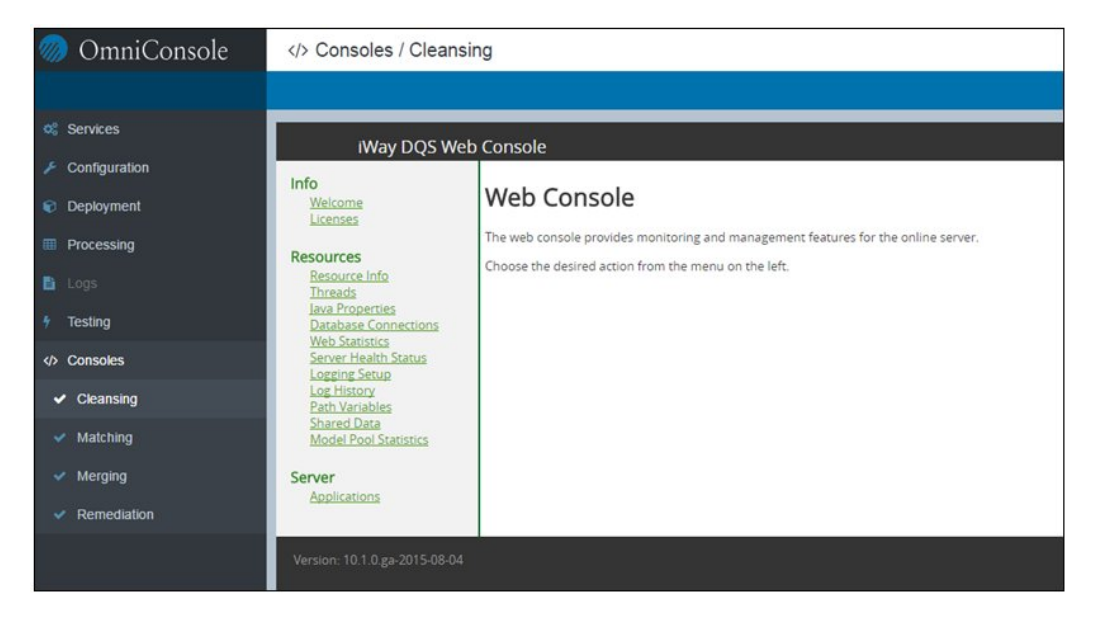

#### **Logging**

This section enables you to view all of the logging information for your Omni-Gen environment. To enable logging in the Omni Console, you must ensure that the Kibana services are properly configured. This service uses two ports to interact with Kibana. The default console port, which is located in the underlying property file is 9515 and is set by the following property:

#### server.elk.kibana.port

The Omni Console also exposes the Kibana listener port, which enables the internal interaction and must be set to 5601, as shown in the following image.

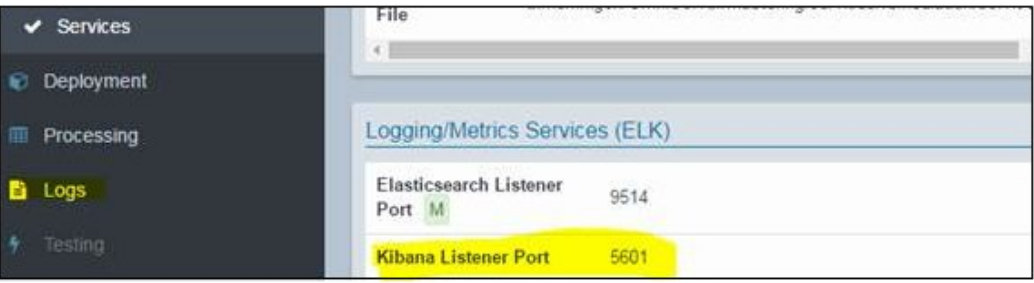

<span id="page-21-0"></span>After properly configuring the listener port, you can start the Kibana service directly through the Omni Console.

#### Omni Commands

Omni-Gen version 3.0 introduces a unified set of commands, which enable you with control of the system by starting and stopping components in bulk or singular. The set of available commands can be viewed by navigating to *<OmniGenHome>*/OmniServer/ and executing the following command:

#### >omni **usage**

The following set of available commands is returned:

- Available Commands
	- $\Box$  start-all
	- stop-all

Deployment Services

- deploy-bundle -Dfile\_name=[bundle file]
- deploy-bundle-clean -Dfile\_name=[bundle file]

■ Reconfigure Services

configure -Dbootstrap.properties=[bootstrap file]

- $\Box$  Specific Start Commands
	- $\Box$  start-server
	- **u** start-controller
	- start-console
	- $\Box$  start-elk
- $\Box$  Specific Stop Commands
	- $\Box$  stop-server
	- **d** stop-controller
	- stop-console
	- stop-elk

#### Example:

To have access to the Omni Console, a controller and a console must be started. To start them, navigate to *<OmniGenHome>*/OmniServer/and execute the following commands:

>omni **start-controller**

>omni **start-console**

<span id="page-22-0"></span>**Note:** Using the start-all command is very resource intensive, since it starts all of the services, when every service might not be required at that point. Also, the startup process can take longer time for each command execution. Be aware that after a command to start a component is sent, there is a time lag before the component is fully started and available. Monitoring tools for Java can be helpful to see the resource utilization and running processes.

#### Performance Updates

In addition to providing a new monitoring and management console for operations user, this release includes an array of performance enhancements. Performance improvements include various internal implementation updates as well as the following features and optimize this release for both transactional and bulk processing.

- $\Box$  Fast path for data load bypassing DQ/MD operations
- $\Box$  Optimized bulk load and processing

#### $\Box$  Instance, Transaction, Bulk processing options

#### <span id="page-23-1"></span>Remediation Services

This release provides a more intuitive interaction with Remediation Services by enabling the user to simply configure the Remediation plan to be associated with the subject as a separate component rather than mixing it into the cleansing, matching or merging plans. This simplifies both configuration and management of services as well as caries an array of internal updates for higher performance and management of server remediation interactions.

#### <span id="page-23-2"></span>Synchronized Processing

This release includes synchronization logic of validating that transactional data is not in conflict with the data in-flight such enabling data synchronization. This ensures that there are no errors in data processing and if an event occurs where there is a conflict, the new workorder will be failed and the user can then remediate the issue.

#### <span id="page-23-0"></span>Customer Support

Do you have questions about Omni-Gen™ Master Data Management Edition version 3.0?

Join the Focal Point community. Focal Point is our online developer center and more than a message board. It is an interactive network of more than 3,000 developers from almost every profession and industry, collaborating on solutions and sharing tips and techniques, <http://forums.informationbuilders.com/eve/forums>.

You can also access support services electronically, 24 hours a day, with InfoResponse Online. InfoResponse Online is accessible through

<https://techsupport.informationbuilders.com>. You can connect to the tracking system and known-problem database at the Information Builders support center. Registered users can open, update, and view the status of cases in the tracking system and read descriptions of reported software issues. New users can register immediately for this service. The technical support section also provides usage techniques, diagnostic tips, and answers to frequently asked questions.

Call Information Builders Customer Support Services (CSS) at (800) 736-6130 or (212) 736- 6130. Customer Support Consultants are available Monday through Friday between 8:00A.M. and 8:00P.M. EST to address all your questions. Information Builders consultants can also give you general guidance regarding product capabilities and documentation. Be prepared to provide your six-digit site code (xxxx.xx) when you call.

# <span id="page-24-0"></span>**Glossary**

This section is to definitively list and define the terms used in an Omni-Gen™ conversation and to facilitate better product understanding. The dictionary of terms will be updated with future releases. Note that this is not a full dictionary of terms and is meant to be just a highlevel familiarization document. A detailed understanding of these and other terms require proper training and review of the provided user documentation.

#### DQS (Data Quality Server)

A product used by the Omni-Gen Server for cleansing, matching, and merging.

#### Attributes

The individual items that make up a subject.

For example, the subject Person has the attributes of last name and first name.

#### **Cleansing**

Part of MDM subjects and their attributes that need to be verified for format as well as accuracy.

A common example is the handling of zip code for zip+4 treatments.

#### Consumers

Users of the Omni-Gen Model for purposes of remediation or post Master processing. 360 Viewer, Consumption Views, Health Views, WebFOCUS, and in the future publishsubscribe.

#### Consumption Views

Set of views derived from the Omni-Gen Model. It is generally denormalized.

#### Data Dictionary

A tool to help consumers of the Omni-Gen Model understand what they have modeled.

#### Data Steward

A user who works with the 360 Viewer and processes remediation tickets.

#### Deployment Bundle

An archive derived from the Project Bundle which contains artifacts for Omni-Gen Server, Management Central Domain Service, Management Central Remediation Service, Cleansing, Matching, Merging, and other artifacts.

#### **Elasticsearch**

For more information, see ELK. Elasticsearch is the search engine in the ELK stack.

#### ELK (Elasticsearch, Logstash, Kibana)

A stack used for component log visualization. Specifically, it is used for tracking who and what is being viewed in the 360 Viewer.

#### Golden Record

For more information, see Master Record.

#### Health Views

Similar to consumption views in that they are derived from the Omni-Gen Model. However, it is now only available with Omni Patient.

#### IDS (Interface Document Specification)

An XML document that is used to define a Subject. It also serves the purpose of defining how Omni Instance Documents (OIDs) are produced for processing. It is also known as Inbound Document Specification.

#### Instance Record

A record from a participating source application for a subject. It can be generated at data load time or can be the result of a change in the source system.

#### Omni**™** Designer

An eclipse based tool to author the Omni-Gen model as well as the cleansing, matching, and merging rules used by the Omni-Gen Server. It encourages team development and allows interaction with the Omni™ Designer Development Server to provide version control and release packaging.

#### Omni**™** Designer Server

Server component providing Project Bundle lifecycle management, treating Project Bundles as SVN artifacts.

#### Omni Governance Console (OGC)

The Omni-Gen peer to OPMC. Instead of being prepackaged for a particular directory, it relies entirely upon the model authored by Omni™ Designer.

#### iSM (iWay Service Manager)

iSM is the platform on which Omni-Gen Server runs.

#### Kibana

Kibana is the Viewer in ELK. For more information, see ELK.

#### Log Stash

Log Stash is the log forwarding agent in ELK. For more in formation, see ELK.

#### Management Central Domain Service (OPMC/OGC Domain Service)

A sub-component of the OGC that decouples the 360 Viewer from the data models that support it.

#### Omni Governance Console Remediation Service (OPMC/OGC Remediation Service)

Provides remediation workflows and a supporting data model for the lifecycle of remediation tickets in the OGC.

#### Master Record

The merged result of Instance Records that have been cleansed and matched.

#### Matching

As part of MDM matching is the act of identifying a set of instance records as contributors to one or more master records.

#### MDM (Master Data Management)

The process of cleansing, matching, and merging data sourced by multiple systems for the lifecycle of that data.

Several transactional systems have different data for a worker. An MDM would produce a singular view of that worker.

#### Merging

Once instances have been identified as contributors to a master, the instance content for each is selectively brought into a master record. Note that not all instance attributes are required to be an attribute of the master record.

#### OID (Omni Instance Document)

Represents an instance record for a subject and conforms to an IDS. For more information, see IDS.

#### Omni-Gen

A software platform for the process of Master Data Management that allows you to maintain your own set of subjects to master.

#### Omni-Gen Model

The collection of subjects, attributes, source codes, and references that are mastered and used by a user.

#### Omni-Gen Server

The Omni-Gen server is the document processing engine that consumes IDS-compliant XML documents for participation in the mastering process. It builds and interacts directly with the Omni-Gen Model.

#### Omni-Patient

An instance of Omni-Gen with a Patient data model pre-engineered for use.

#### Omni-Payer

An instance of Omni-Gen with a Health Insurance Payer data model pre-engineered for use.

#### Omni Workbench

Is a rapid deploy version of Omni Patient for the purpose of supporting the data mapping work done at the client site. It relies upon docker to execute.

#### OPI (formerly Omni Patient Interface)

The database conduit for IDS documents to be submitted for processing.

#### OPMC (Omni Patient/Payer Management Central)

The collection of subsystems that provide a data steward to get a complete view of the Omni-Gen Model as well as the ability to remediate matching issues beyond the scope of the matching tool. OPMC comes packaged with metadata to support Patient or Payer data stewardship.

#### Processing Rules

An upcoming feature allowing for the customization of processing in Omni-Gen.

#### Project Bundle

Is an archived XMI file that represents a project authored in Omni™ Designer and housed in Omni™ Designer Server.

#### Promotion

A feature that allows for a denormalized view of a subject in the Omni-Gen Model. Promoted data is presented as part of the root subject.

#### Reference

Binds subjects together in a parent child relationship.

For example, the subject Facility has a Location.

#### Reference Data

The set of static data that is used as type identifiers and source codes.

#### Relational Onramp

A set of tables, similar to the Omni-Gen Model, that are used to load data from source systems.

#### Release

Not to be confused with a software release from IBI, this is a release of a Project Bundle for use in Omni-Gen systems.

#### **SCXML**

A specification for workflow processing expressed in XML. This is a component of Processing Rules.

For more information, see <http://www.w3.org/TR/scxml/>

#### Service Lifecycle Manager

A web based tool for working with Omni-Gen instances from development to production. It is the bridge between Omni™ Designer and the various sub systems.

#### Source

A producer of instance records for one or more subjects.

#### Source Instance ID

An identifier that is unique to all other records produced for the subject by a source.

#### Subject

A person, place, or thing that is part of the Omni-Gen Model. A subject must be uniquely identifiable by its Source, Source Instance ID, and Subject Type. Additionally the Subject must be a root object in an IDS document.

#### **WebFOCUS**

Used in some customer engagements to visualize results of Omni-Gen work.

#### WSO2

A third party tool for providing authentication and authorization behaviors in Omni-Gen. It may act as a proxy to clients LDAP/Active Directory or house the data in its own RDBMS.

#### XMI

A specification for expressing models, like Database models in XML. For more information, see Project Bundle.

## <span id="page-30-0"></span>Reader Comments

In an ongoing effort to produce effective documentation, the Technical Content Management staff at Information Builders welcomes any opinion you can offer regarding this manual.

Please share your suggestions for improving this publication and alert us to corrections. Identify specific pages where applicable. You can contact us through the following methods:

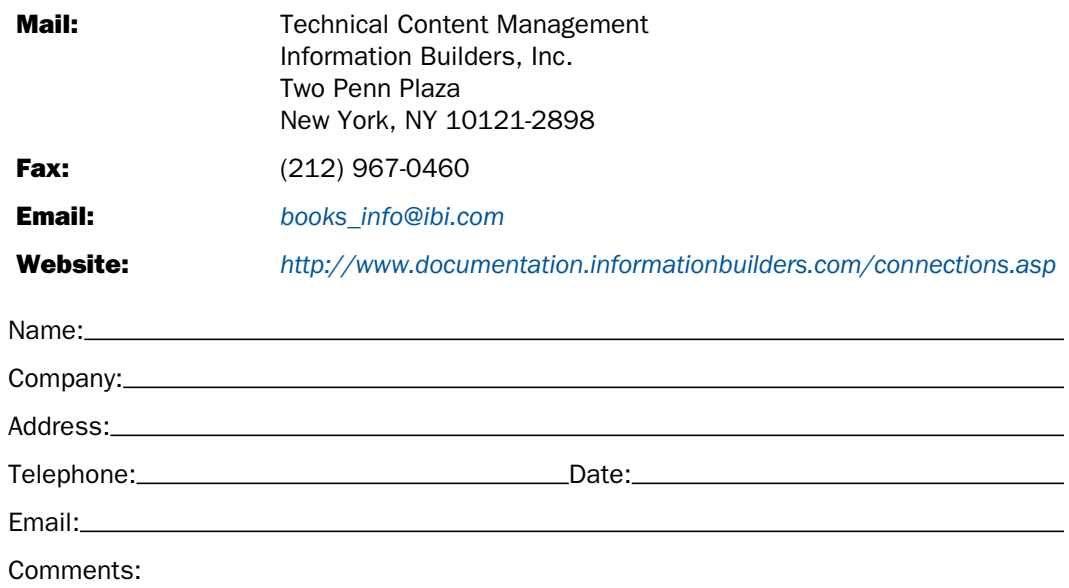

#### Information Builders, Two Penn Plaza, New York, NY 10121-2898 (212) 736-4433

Reader Comments

**Information Builders, Two Penn Plaza, New York, NY 10121-2898 (212) 736-4433**<br>
Omni-Gen<sup>™</sup> Master Data Management Edition Release Notes DN3502204.0117

Omni-Gen™ Master Data Management Edition Release Notes Version 3.0